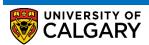

The Following are Instructions on how to apply for a Deferred Final Exam

1. Log in to MyUofC

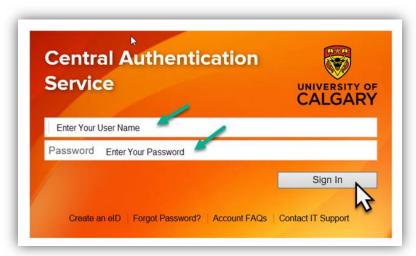

2. After logging into MyUofC portal go to Exams and Grades Page

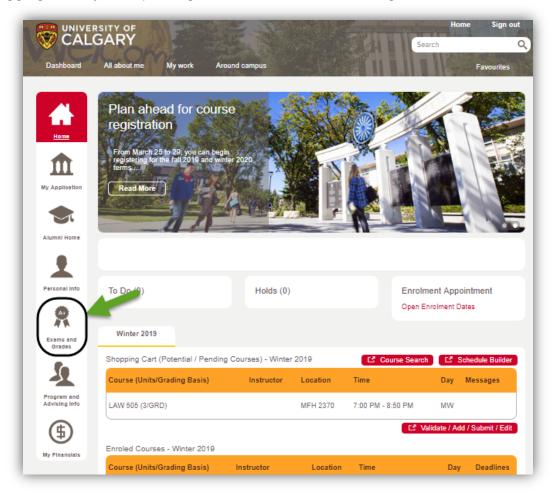

3. Under the Final Exam Schedule, click on **Deferred Examination Request** 

**Deferred Exams** 

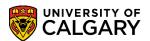

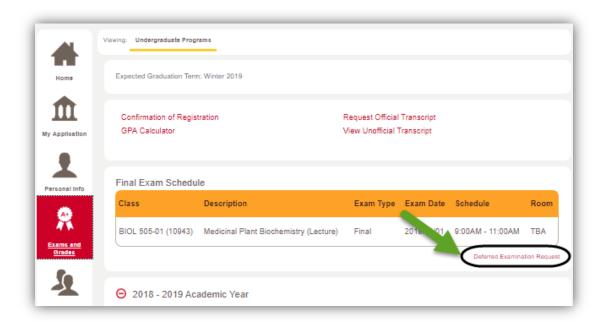

4. Deferred Final Examination Request displays. Click the Create a new request button.

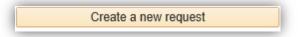

5. After selecting Deferred Final Examination, the application guidelines display. **These** instructions are very important. Please scroll down and read them entirely.

Note the dates for the Final Examinations (eg. December 10-20, 2018) and the Deferred Examination Dates (e.g. January 10-15, 2019).

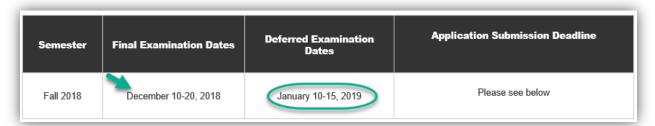

6. Note the details of allowed deferral types in the table.

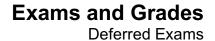

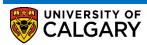

#### Students are eligible to apply for a deferred final examination as outline below:

| Reason for<br>Deferral             | Description                                                                                                    | Required Documents                                                                                                    | Apply by                                                                                  |
|------------------------------------|----------------------------------------------------------------------------------------------------|----------------------------------------------------------------------------------------------------|-------------------------------------------------------------------------------------------|
| Three Exams<br>in 24 hours         | Students with three final exams scheduled to start and finish within a 24-hour period may defer one of their final exams to the deferred final examination period.  An exam schedule with the first exam at 8:00 a.m. and the second exam at 3:30 p.m. on one day and a third exam at 8:00 a.m. on the following day does not qualify as three exams in 24 hours. | required.<br>(You are only able to select this reason                                                                                                    | October 19, 2018 (10<br>business days after the<br>release of the final exam<br>schedule) |
| Religious<br>Conviction            | In the event of a religious conviction that prevents you from attending a final exam, you can apply to write a deferred final exam.                                                                                                    | Provide rationale on comments area of the application. Supporting documentation is not required.                                                                                 |                                                                                           |
| Illness or<br>Medical<br>Emergency | In the event of an illness or medical emergency that prevents you from attending a final exam, you can apply to write a deferred final exam.                                                                                                    | Supporting documentation is not required at the time of your application submission. However, you must be able to provide supporting documentation if requested by your faculty. |                                                                                           |
| Domestic<br>Affliction             | In the event of a domestic affliction, compassionate or other circumstance that prevents you from attending a final exam, you can apply to write a deferred final exam.                                                                                                    | Supporting document is required, i.e. written statement from a third party, an accident report, notice (certification) of a death etc.                                           | ľ                                                                                         |
| Other                              | If your attendance is required due to a Faculty approved activity such as those that requires faculty or coach nomination or academic competitions, you can apply to write a deferred final exam.  Voluntary attendance to events is not a valid reason for requesting a deferral.                                                                                | Supporting document is required, i.e.<br>letter from coach, nomination letter etc.                                                                                               |                                                                                           |

7. Continue scrolling down to read all information including invalid requests for deferral.

#### **Deferred Exams**

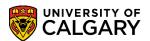

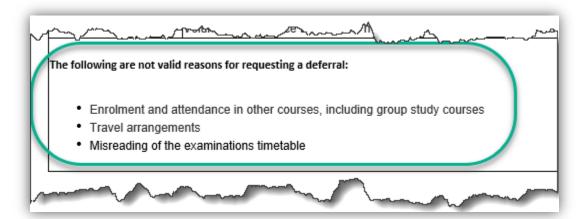

8. It is important to make a note of the **tracking number** when you submit the deferred exam request as this will be required for reference later. The tracking number will be auto generated after pressing submit.

Submit your supporting documentation to the appropriate office(s) as follows.

Be sure to reference your request tracking number and your UCID.

9. Also displayed is the contact information for your "Home" Faculty.

| Your home faculty                                        | Email                              |
|----------------------------------------------------------|------------------------------------|
| Arts                                                     | ascarts@ucalgary.ca                |
| Cumming School of Medicine (Bachelor of Health Sciences) | bhsc@ucalqary.ca                   |
| Haskayne School of Business                              | undergraduate@haskayne.ucalgary.ca |
| Kinesiology                                              | knesinfo@ucalqary.ca               |
| Nursing                                                  | nursing@ucalgary.ca                |
| Open Studies                                             | examinfo@ucalgary.ca               |
| Schulich School of Engineering                           | engqinfo@ucalgary.ca               |
| Science                                                  | science@ucalqary.ca                |
| Social Work                                              | socialwk@ucalgary.ca               |
| Werklund School of Education                             | upe@ucalqary.ca                    |
| Graduate Studies                                         | examinfo@ucalgary.ca               |

10 Please read Important Information and indicate your understanding of the process by checking the box. Click the **Checkbox** option.

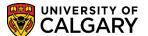

**Deferred Exams** 

#### Important Information:

- . This application is not to be used for instructor-scheduled tests (including take home exams), term papers, or assignments.
- Applications will not be accepted without the required supporting documents for a deferral. Submission of supporting documentation does not
  in itself constitute grounds for the approval of a deferral. The rationale must clearly demonstrate serious illness or extraordinary circumstances
  beyond the student's control that would warrant exemption from the regular examination schedule.
- The deferred exam is the last opportunity for students to write a final exam. You must be available to write your deferred examination during the deferred examination dates noted above.
- · If you defer an exam for a prerequisite course for the following term, please contact your faculty advising office to verify progression options.
- · If you apply to graduate in the current term, please contact your faculty advising office.
- · You are fully responsible for determining the exact date, time and location of the deferred examination when it is available.
- · If you have completed the scheduled final examination, you are not eligible for a deferral.
- After your application is approved, if you decide to write a final exam rather than an approved deferral, inform Enrolment Services as soon as
  possible.
- Please consider contacting your faculty advisor to determine academic support.
- More information is available at: <u>The Deferred Exam website</u> and <u>The University Calendar</u>:

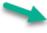

I have read and I understand the above Deferred Final Examination guidelines

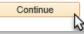

11 Click the Continue button.

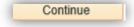

12 The Application for Deferred Final Examination displays. Please read all information carefully.

#### **Deferred Exams**

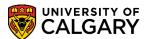

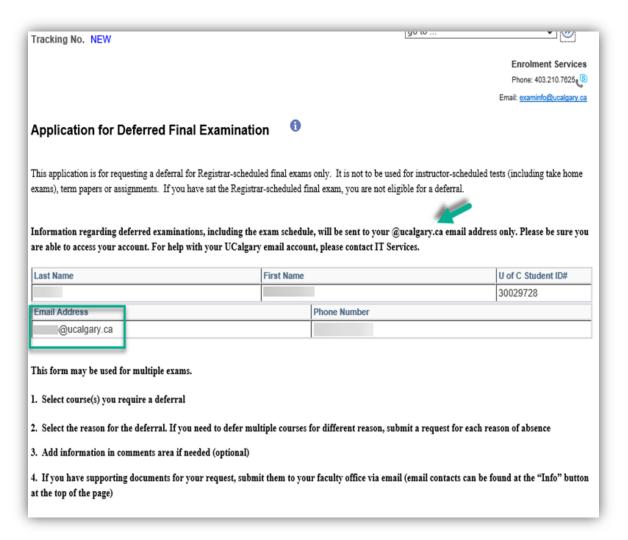

13 Click on the "I" More Information icon to view details.

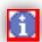

14. This will also enable you to view your "Home" Faculty contact information and the application instructions if necessary. Click the **Return** button.

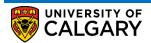

#### Submit your supporting documentation to the appropriate office(s) as follows.

Be sure to reference your request tracking number and your UCID.

| Your home faculty                                        | Email                              |
|----------------------------------------------------------|------------------------------------|
| Arts                                                     | ascarts@ucalqary.ca                |
| Cumming School of Medicine (Bachelor of Health Sciences) | bhsc@ucalqary.ca                   |
| Haskayne School of Business                              | undergraduate@haskayne.ucalqary.ca |
| Kinesiology                                              | knesinfo@ucalqary.ca               |
| Nursing                                                  | nursing@ucalqary.ca                |
| Open Studies                                             | examinfo@ucalgary.ca               |
| Schulich School of Engineering                           | enqqinfo@ucalqary.ca               |
| Science                                                  | science@ucalqary.ca                |
| Social Work                                              | socialwk@ucalqary.ca               |
| Werklund School of Education                             | upe@ucalqary.ca                    |
| Graduate Studies                                         | examinfo@ucalqary.ca               |

#### Important Information:

- This application is not to be used for instructor-scheduled tests (including take home exams), term papers, or assignments.
- Applications will not be accepted without the required supporting documents for a deferral. Submission of supporting documentation does not
  in itself constitute grounds for the approval of a deferral. The rationale must clearly demonstrate serious illness or extraordinary circumstances
  beyond the student's control that would warrant exemption from the regular examination schedule.
- The deferred exam is the last opportunity for students to write a final exam. You must be available to write your deferred examination during the deferred examination dates noted above.
- If you defer an exam for a prerequisite course for the following term, please contact your faculty advising office to verify progression options.
- · If you apply to graduate in the current term, please contact your faculty advising office.
- · You are fully responsible for determining the exact date, time and location of the deferred examination when it is available.
- · If you have completed the scheduled final examination, you are not eligible for a deferral.
- After your application is approved, if you decide to write a final exam rather than an approved deferral, inform Enrolment Services as soon as
  possible.
- · Please consider contacting your faculty advisor to determine academic support.
- More information is available at: <u>The Deferred Exam website</u> and <u>The University Calendar</u>:

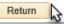

15. As per the instructions, select the subject for which you wish to request a deferred final examination (e.g. ANTH 305). Click the **ANTH** option.

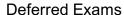

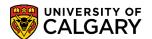

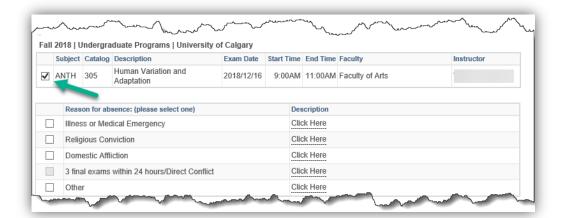

16. Select the applicable reason for the deferral (e.g. Domestic Affliction). Click the **Domestic Affliction** option.

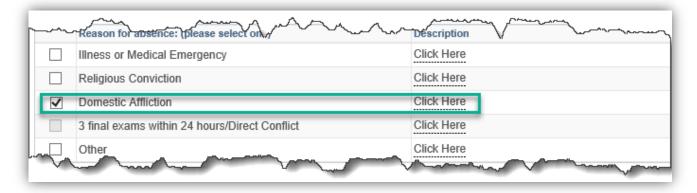

17. Note clicking or hovering over "Click Here" explains what each reason for absence includes.

**Explanation of Domestic Affliction:** 

In the event of a domestic affliction, compassionate or other circumstance that prevents you from attending a final exam, you can apply to write a deferred final exam. Supporting document is required to be submitted to your faculty office, i.e. written documentation describing the affliction, an accident report, notice (certification) of a death etc.

Explanation of Illness or Medical Emergency:

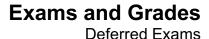

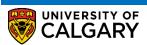

In the event of an illness or medical emergency that prevents you from attending a final exam, you can apply to write a deferred final exam.

# **Explanation of Religious Conviction:**

In the event of a religious conviction that prevents you from attending a final exam, you can apply to write a deferred final exam. Provide rationale on comments area of the application. Supporting documentation is not required.

## Explanation of 3 Finals in 24 Hours:

Students with three final exams scheduled to start within a 24-hour period may defer one of their final exams to the deferred final examination period.

A message displays if the exam is outside the timeline for a 3 in 24 deferral request:

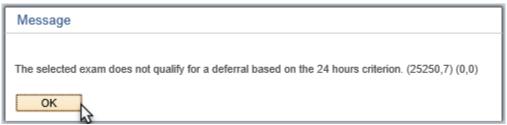

**Explanation of Other:** 

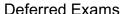

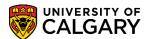

If your attendance is required due to a Faculty approved activity such as those that requires faculty or coach nomination or academic competitions, you can apply to write a deferred final exam. Supporting documents are required. Voluntary attendance to events is not a valid reason for requesting a deferral.

18. Note that when selecting "Other" the comments text area allows for free form text if desired.

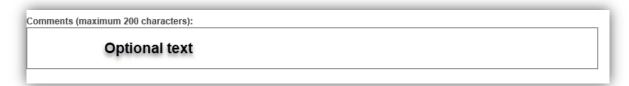

19. If desired, you can enter a comment or additional information about the Deferred Examination Request by **clicking on the link**.

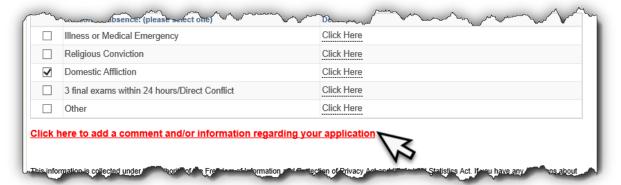

20. After clicking on the "Click here to add a comment..." link a text box displays allowing a comment to be entered (200 character maximum). When completed, press OK.

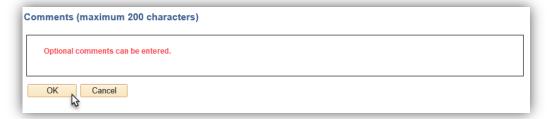

21. Click the checkbox indicating your understanding of the guidelines.

# Exams and Grades Deferred Exams

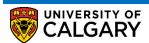

I have read and understand the application guideline. · The deferred examination: schedule is available approximately a week prior to the deferred exam dates. Date, time and location of your exam will be sent to your University of Calgary email, not your personal email. It is your responsibility to monitor your email notifications. The timetable will also be posted on the Registrar's website. NOTE: The timetable is not posted on the Student Centre. Applications will not be accepted without the required supporting documents for a deferral. Submission of supporting documentation does not in itself constitute grounds for the approval of a deferral. The rationale must clearly demonstrate extraordinary circumstances beyond the student's control that would warrant exemption from the regular examination schedule. · The deferred exam is the last opportunity for students to write a final exam. You must be available to write your deferred examination during the deferred examination dates noted above. If you defer an exam for a prerequisite course for the following term, please contact your faculty advising office to verify progression options. If you have applied to graduate in the current term, please contact your faculty advising office. · You are fully responsible for determining the exact date, time and location of the deferred examination when it is available. · If you have completed the scheduled final examination, you are not eligible for a deferral. After your application is approved, if you decide to write a final exam rather than an approved deferral, inform Enrolment

22. Click the confirmation and declaration checkbox.

Services as soon as possible.

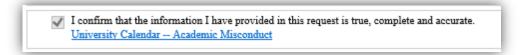

23. After clicking the confirmation checkbox the submit button displays. Click the **Submit** button.

Please consider contacting your faculty advisor to determine academic support.

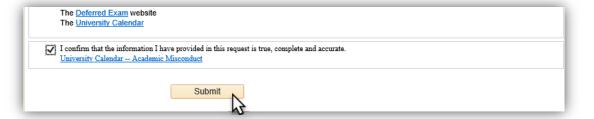

24. When completed the tracking number will be displayed (e.g. 000000014) and the Approval Status will be Submitted. To view your submitted deferred exam request you can click on View Request. Click the View Request button.

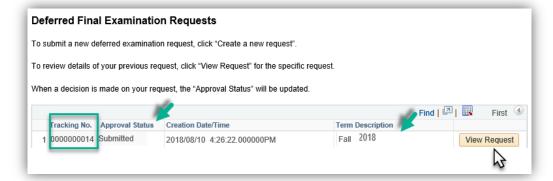

25. The request will be displayed. Note the tracking number and the Approval Status indicates **Submitted** confirming the Deferred Final Examination request has been correctly submitted.

#### **Deferred Exams**

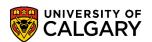

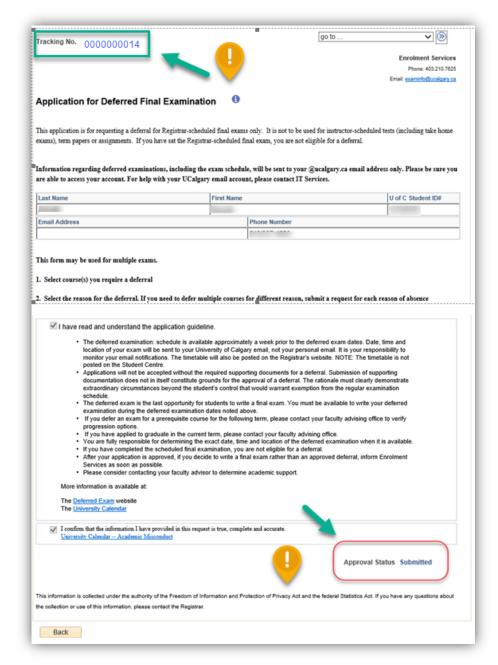

Consult the job aid for further instructions on Reviewing Deferred Final Examination Requests. For questions about Deferring Final Exams please contact: examinfo@ucalgary.ca

### End of Procedure.

Related Guides: View Final Exam Schedule, View Final Grades